# Configurazione di un router Cisco 1417 con IP senza numero E0, DHCP, PPPoA e PPP-CHAP  $\overline{a}$

### Sommario

[Introduzione](#page-0-0) [Operazioni preliminari](#page-0-1) **[Convenzioni](#page-0-2) [Prerequisiti](#page-0-3)** [Componenti usati](#page-0-4) **[Configurazione](#page-1-0)** [Esempio di rete](#page-1-1) [Configurazioni](#page-1-2) **[Verifica](#page-2-0)** [Risoluzione dei problemi](#page-2-1) [Informazioni correlate](#page-2-2)

## <span id="page-0-0"></span>**Introduzione**

In questa configurazione di esempio viene mostrato un router Cisco 1417 Digital Subscriber Line (DSL) che si connette a un Cisco 6130 Digital Subscriber Line Access Multiplexer (DSLAM) e termina con un Cisco 6400 Universal Access Concentrator (UAC). Cisco 1417 è stato configurato come server DHCP (Dynamic Host Configuration Protocol) con PPP over ATM (PPPoA).

Il provider di servizi Internet (ISP) ha fornito agli utenti un intervallo di indirizzi IP, da 10.0.0.1 a 10.0.0.X, con una maschera di 255.0.0.0. L'indirizzo IP "10.0.0.1" verrà configurato manualmente sull'interfaccia Ethernet del Cisco 1417. Gli indirizzi IP rimanenti verranno assegnati a un pool DHCP e assegnati in leasing ai dispositivi LAN locali collegati alla rete Ethernet del Cisco 1417.

## <span id="page-0-1"></span>Operazioni preliminari

### <span id="page-0-2"></span>**Convenzioni**

Per ulteriori informazioni sulle convenzioni usate, consultare il documento [Cisco sulle convenzioni](http://www.cisco.com/en/US/tech/tk801/tk36/technologies_tech_note09186a0080121ac5.shtml) [nei suggerimenti tecnici](http://www.cisco.com/en/US/tech/tk801/tk36/technologies_tech_note09186a0080121ac5.shtml).

### <span id="page-0-3"></span>**Prerequisiti**

Non sono previsti prerequisiti specifici per questo documento.

### <span id="page-0-4"></span>Componenti usati

Le informazioni fornite in questo documento si basano sulle versioni software seguenti.

- Software Cisco 1417 DSL Router IOS® versione 12.1(1.3)T
- Software Cisco 6400 UAC-NRP IOS versione 12.0(7)DC
- Software Cisco 6400 UAC-NSP IOS versione 12.0(4)DB
- Software Cisco 6130 DSLAM-NI2 IOS release 12.1(1)DA

Le informazioni discusse in questo documento fanno riferimento a dispositivi usati in uno specifico ambiente di emulazione. Su tutti i dispositivi menzionati nel documento la configurazione è stata ripristinata ai valori predefiniti. Se la rete è operativa, valutare attentamente eventuali conseguenze derivanti dall'uso dei comandi.

## <span id="page-1-0"></span>**Configurazione**

In questa sezione vengono presentate le informazioni necessarie per configurare le funzionalità descritte più avanti nel documento.

Nota: per ulteriori informazioni sui comandi menzionati in questo documento, usare lo [strumento di](http://tools.cisco.com/Support/CLILookup/cltSearchAction.do) [ricerca dei comandi](http://tools.cisco.com/Support/CLILookup/cltSearchAction.do) (solo utenti [registrati](http://tools.cisco.com/RPF/register/register.do)).

#### <span id="page-1-1"></span>Esempio di rete

Questo documento utilizza le impostazioni di rete mostrate nel diagramma sottostante.

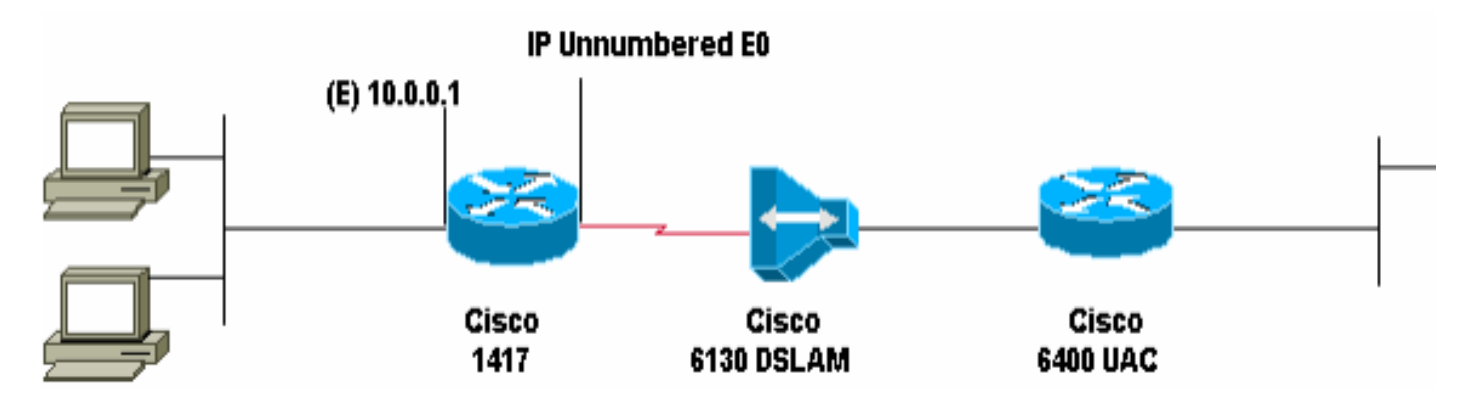

#### <span id="page-1-2"></span>**Configurazioni**

Questo documento utilizza le configurazioni mostrate di seguito.

• Cisco 1417

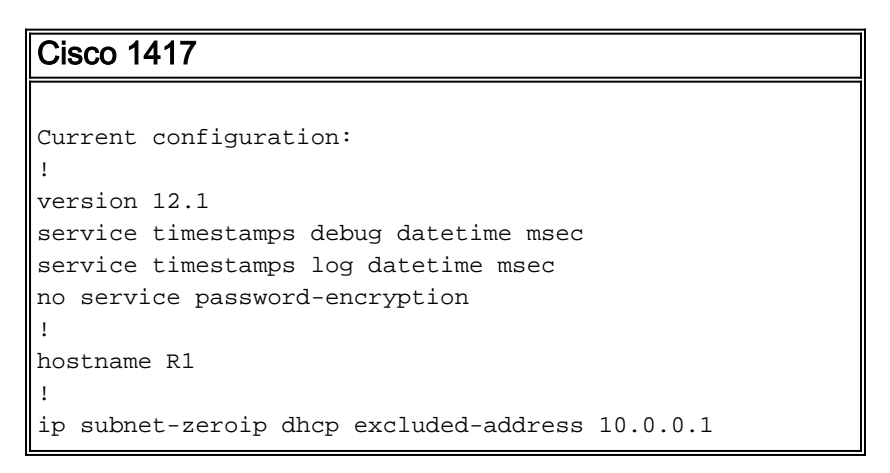

```
!--- The DHCP pool will not lease this address; it's
used by interface E0. ! ip dhcp pool network 10.0.0.0
255.0.0.0 !--- You need to adjust this for your range of
addresses. default-router 10.0.0.1 !--- The default
gateway will be assigned to local devices. ! interface
Ethernet0 ip address 10.0.0.1 255.0.0.0 ! interface ATM0
no ip address atm vc-per-vp 4096 no atm ilmi-keepalive
pvc 1/44 encapsulation aal5mux ppp dialer dialer pool-
member 1 ! interface Dialer0 ip unnumbered Ethernet0
encapsulation ppp dialer pool 1 dialer-group 1 ppp
authentication chap callin ppp chap hostname ppp chap
password ! ip classless ip route 0.0.0.0 0.0.0.0 Dialer0
no ip http server ! dialer-list 1 protocol ip permit !
line con 0 end
```
## <span id="page-2-0"></span>**Verifica**

Attualmente non è disponibile una procedura di verifica per questa configurazione.

## <span id="page-2-1"></span>Risoluzione dei problemi

Al momento non sono disponibili informazioni specifiche per la risoluzione dei problemi di questa configurazione.

## <span id="page-2-2"></span>Informazioni correlate

- [Supporto tecnico DSL](http://www.cisco.com/cisco/web/psa/default.html?mode=tech&level0=268435512&referring_site=bodynav)
- [Documentazione e supporto tecnico Cisco Systems](http://www.cisco.com/cisco/web/support/index.html?referring_site=bodynav)